ES9038DM DAC基板 製作マニュアル (2017/04/06改版)Rev1.0

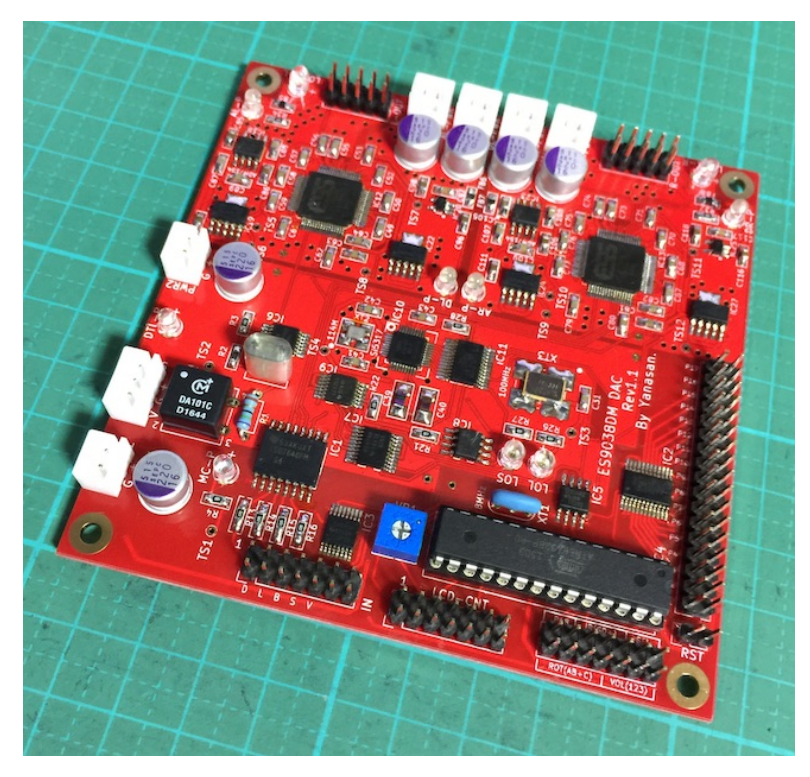

この基板は、SPDIFとI2S信号(PCM、DSD)をES9038PRO DACチップを使ってアナログ信号に変換します。 オプションとして、ES9038PROの替わりにES9028PRO版もあります。 SPDIF/PCM/DSD信号を左右に振り分けて、チャネル毎にES9038PRO DACを1個づつ使用するデュアルモノ方式です。 出力は差分電流・電圧出力となります。 I2S信号時は、MUTE信号を検知して、DACのミュート制御も行います。 SPDIF入力は、パルストランスでアイソレート出来ます。 PCM/DSDは、アイソレータICでアイソレート出来ます。 マイコンのI2C通信制御もアイソレートします。 PCM/DSD選択信号を判別して、自動的にPCM/DSDの切替が出来ます。 DSDの左右チャネルを反転出来ます。 ES9038PROの電子ボリューム制御か外付けボリュームを使って、音量調整が出来ます。 ES9038PROのマスタークロックに、100MHzのクロック発信器か、BCLKまたはSCLK信号を逓倍した 90.3168MHz/98.304MHzのクロックを選択できます。 - July - Journal Alpace - Minites クロック ことがくてきます。<br>マスタークロックは、Si5317によるジッタークリーニングを出来ます。 ー・・・・・・・・・・・・・・・・・・・・・・・・・・・・。<br>ゲインキャリブレーション機能を使って、左右DACチップの出力のバラ付きに対処しています。 基板上にローノイズなリニアレギュレータ電源回路を実装しており、特にアナログ3.3V電源用には、 超ローノイズのADM7154を使用しました。 LCD(液晶表示)とロータリーエンコーダ、赤外線リモコン、Pushスイッチを使った全設定を制御するマルチファンク ションモードと、設定ピンだけで標準設定を制御するシンプルモードを選択できます。 基板サイズは、100mm✕100mmです。 電源は、デジタルとアナログが左右別で、クロック、マイコン用も別になっています。

※別途I/Vアンプが必要です。私のES9038DM専用I/Vオペアンプや、I/Vトランス等を利用してください。

# ES9038DM DAC基板(Rev1.1)の部品表

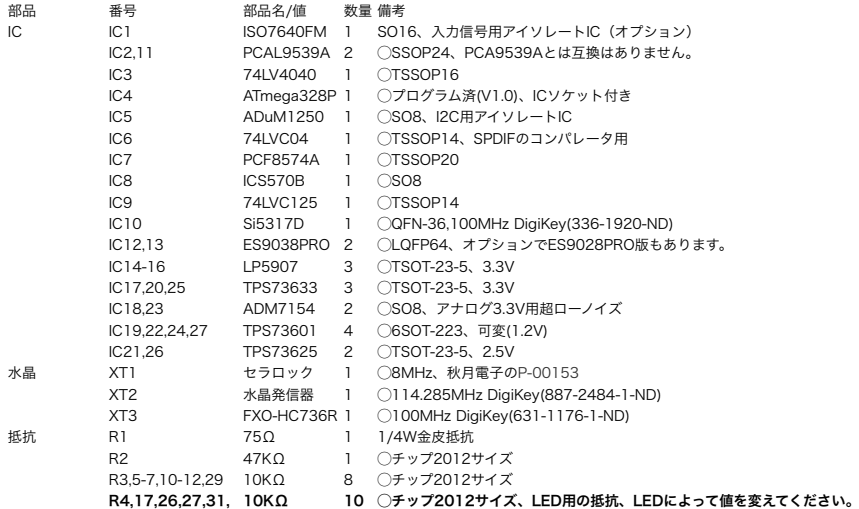

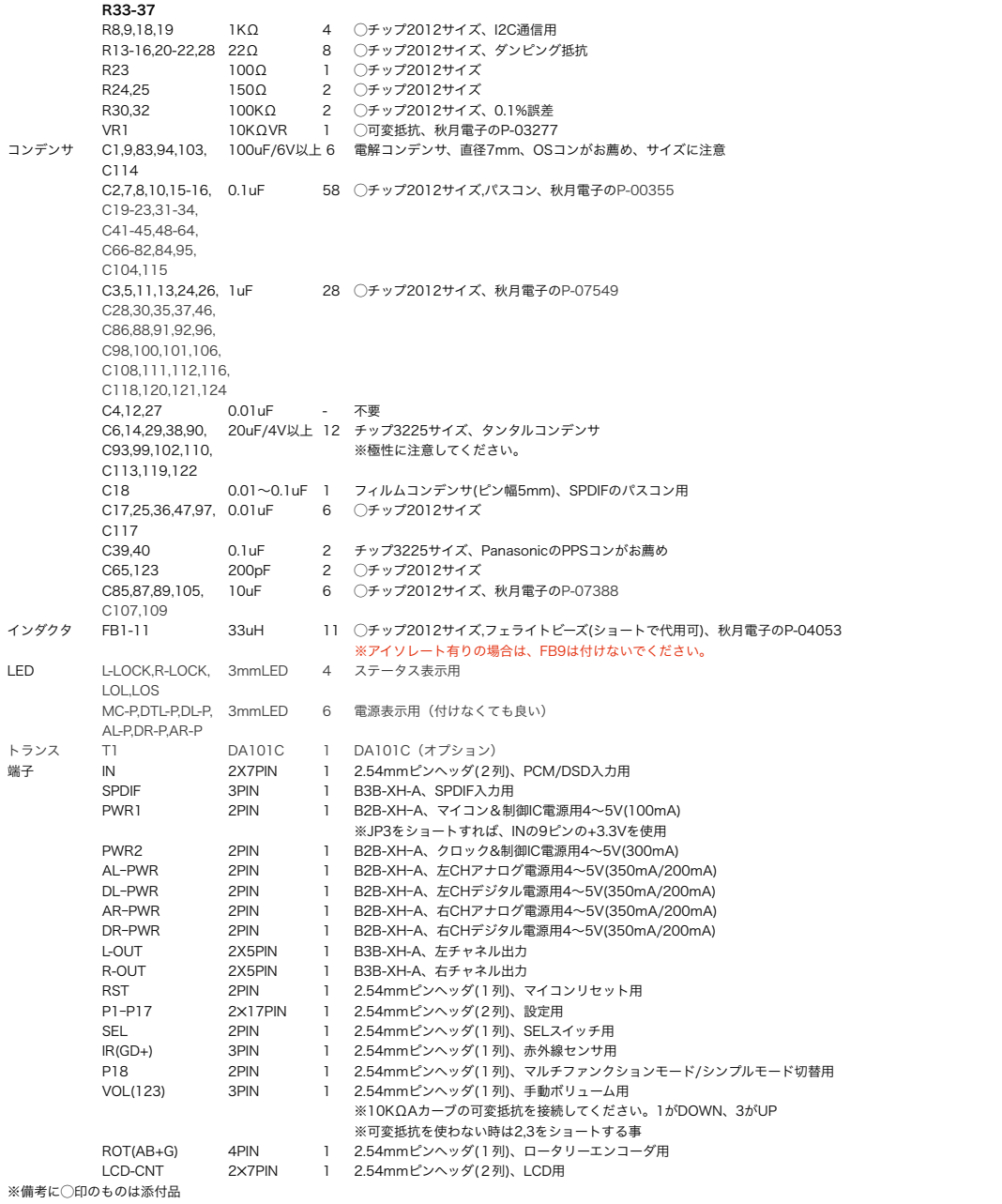

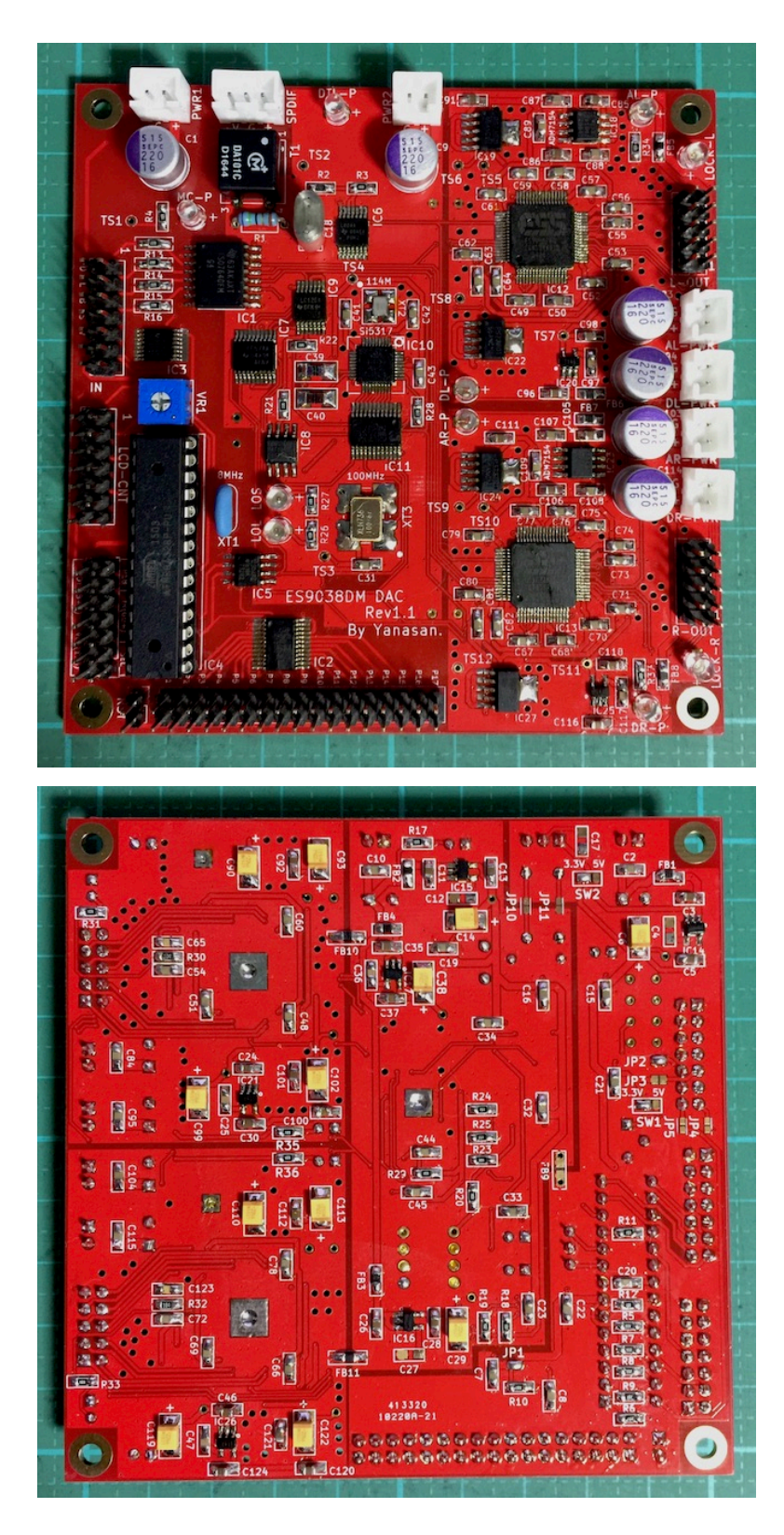

### INコネクタ

2 4 6 8 10 12 14

- 1 3 5 7 9 11 13 SDATA/DSDR
- 2 Gnd
- 
- 3 LRCK/DSDL<br>4 Gnd 4 Gnd<br>5 BCLK
- 5 BCLK/DSDCLK
- 6 Gnd<br>7 SCLI
- 7 SCLK(マスタークロック用にSCLK逓倍クロックを利用する際に必要、外部クロックの入力代わりも可)
- 8 Gnd
- 
- 9 +3.3V(IN) 10 (Gnd)
- ・・<br>11 PCM/DSD識別信号(PCM=LOW,DSD=HIGH、入力信号のPCM/DSDの判定に使用します)
- 12 MUTE(ミュート時はHIGH、通常はLOW) 13 SDA(DAI2基板から制御する際に必要)
- 14 SCL(DAI2基板から制御する際に必要)
- 

※ピンヘッダ2×7(14P)を使います。 ※DSDの場合、1ピンがDSDL、3ピンがDSDRのトランスポーターがあります。DSDL/R切替設定で切替が出来ます。

# SPDIFコネクタ

- $3 \mid 2 \mid 1$
- 1 + (SPDIF信号)
- 2 Gnd 3 V(光モジュール用に3.3Vまたは5Vを出力)
- 

# LCD-CNTコネクタ

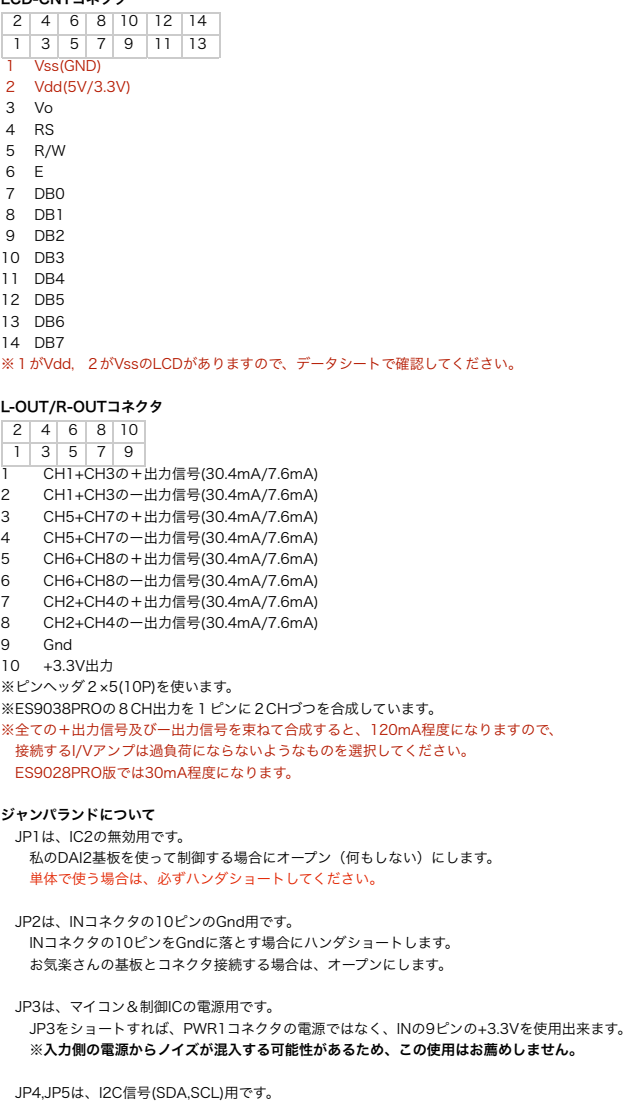

 私のDAI2基板を使って制御する場合にハンダショートします。 単体で使う場合は、必ずオープン(何もしない)にしてください。

```
 JP6-9は、入力信号アイソレートIC1無し用です。
   IC1を搭載しない場合は、ハンダショートします。
   IC1を搭載する場合は、オープン(何もしない)のままです。
```

```
 JP10,JP11は、SPDIFのアイソレートトランスT1無し用です。
  T1を搭載しない場合は、ハンダショートします。
   <sub>- ・・と治</sup>我って・・<sub>の日</sub>は、・・・・・・」<br>T1を搭載する場合は、オープン(何もしない)のままです。</sub>
```
 SW1は、LCDの電圧設定用です。 .......、\_\_\_\_<br>+3.3Vタイプの場合は3.3Vと真ん中をショートします。 +5Vタイプの場合は5Vと真ん中をショートします。(PWR2電源は+5V)

 SW2は、SPDIFに光モジュールを接続する際の電圧設定用です。 +3.3Vの場合は3.3Vと真ん中をショートします。 +5Vの場合は5Vと真ん中をショートします。(PWR2電源は+5V)

#### 電源について

 電源は、4V電圧が6個で6電源入力になります。 デジタルとアナログの分離度やマイコンのノイズ混入を回避出来るように、 6電源それぞれに独立供給をお勧めします。 ※電源回路は全てLDO電源ICが入りますので、4V以上の電圧で構いませんが、 使用する電圧との差分は全て熱になりますので、出来るだけ4Vで使って下さい。 ※LCDに5Vタイプを使う場合は、PWR1は5V電源にしてください。 ※SPDIF用光モジュールに5Vタイプを使う場合は、PWR2は5V電源にしてください。 私のTPS7A4700デュアル電源基板3枚使いがお薦めです。 電源トランスには、4V電圧では2次側出力4V~6Vが、5V電圧では2次側出力6V~8Vが良いでしょう。 マイコン&制御IC電源用4~5V(100mA) クロック&制御IC電源用4~5V(300mA) 左右CHアナログ電源用4V(350mA)※ES9028PRO版は200mA 左右CHデジタル電源用4V(350mA)※ES9028PRO版は350mA

### LCD (液晶表示器) について

 LCDは、20桁✕4行か16桁✕2行の2タイプが選択出来ます。 タイプ毎にマイコン(プログラム)が違うので、購入時に指定してください。 購入後の変更は、マイコンの追加購入で対応します。 マルチファンクションモードの時は必須で、シンプルモードでは使わなくても良いです。 5V動作と3.3V動作のLCDがありますが、3.3V動作LCDをお勧めします。 ※SW1で5V/3.3Vの指定を必ずしてください。 20桁✕4行は、秋月電子のP-04712等 16桁✕2行は、秋月電子のP-04794等 LCDからのコネクタはLCD基板の裏面から引き出しをしてください。 LCD基板の表面からの引き出しの場合は、DAC基板のLCD-CNTコネクタは配線を逆(奇数ピンと偶数ピンの 配線を入替)にしてください。 1がVdd, 2がVssのLCDの時は、ケーブルの1番と2番をクロス接続してください。 接続ケーブルは、2✕7ピン(14P)両端コネクタ付リボンケーブル(秋月電子のC-02489)がお勧めです。

# OLED (有機ELディスプレイ)について

 LCDと互換性があるOLED(有機ELディスプレイ)に対応しました。 対応するOLEDは、共立電子で販売されているWEH002004系で、WEH001602系の動作は保証外です。 マイコンはLCD用と共通です。

## ロータリーエンコーダについて

- ・・ ―― ― ・・・・・ -<br>―般的なロータリーエンコーダが使えます。 秋月電子のP-00292、P-05654等 ツマミを押すスイッチが付いているロータリーエンコーダは、そのスイッチをSELコネクタに繋ぎます。 ロータリーエンコーダのAを10KΩの抵抗を通してROTコネクタの1に、 ロータリーエンコーダのBを10KΩの抵抗を通してROTコネクタの2に、 ロータリーエンコーダのCをROTコネクタのGに、 ロータリーエンコーダのAとBに10KΩの抵抗を通してROTコネクタの+に、 パスコンとしてロータリーエンコーダのAとB、それぞれとC間を0.01μFのコンデンサで繋ぎます。

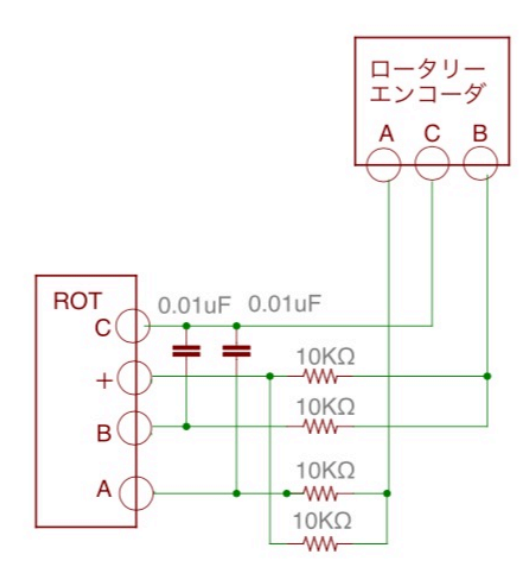

# ※製品によって端子位置が異なりますので、データシートで確認しましょう。

### 赤外線リモコンについて

赤外線リコモンの送信機は、Apple社のMac用リモコンが使えます。 マルチファンクションモードの時は使えますが、シンプルモードでは使いません。

Apple Remote MC377J/A Apple Remote MA128G/A

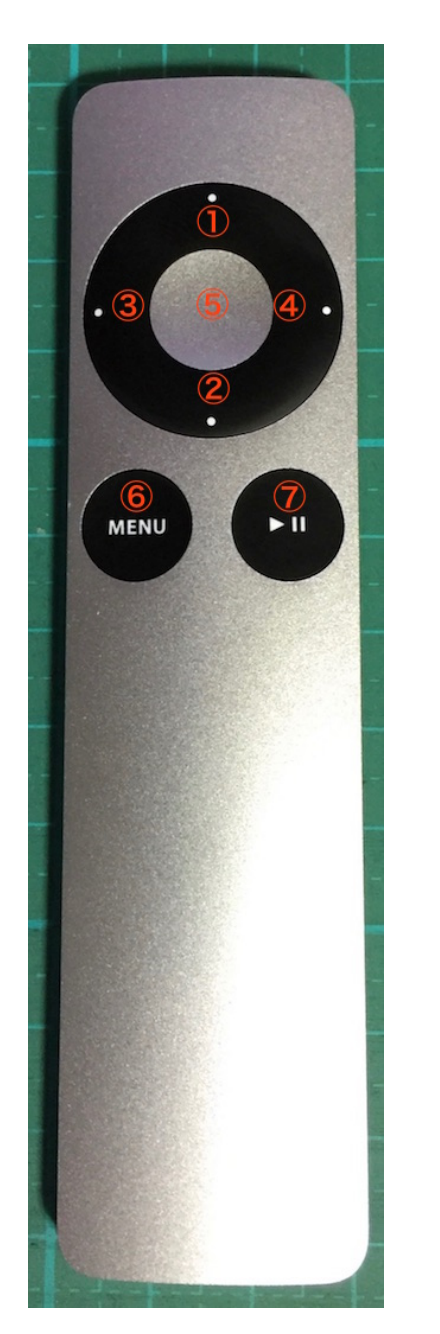

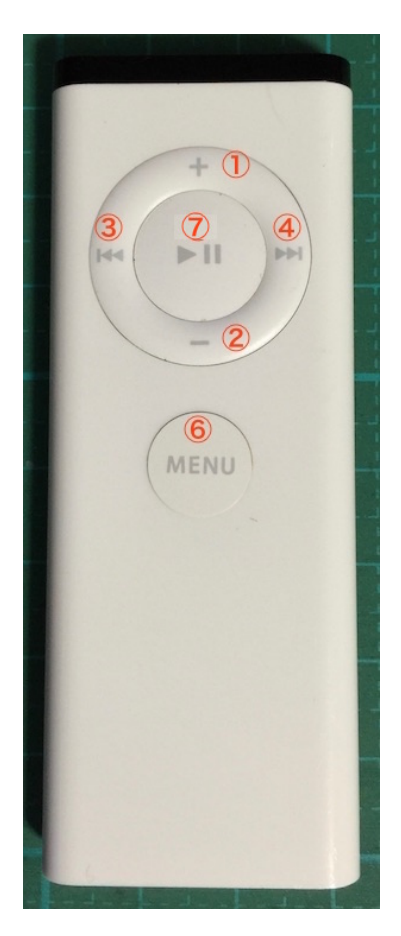

① : +キー<br>② : ーキー<br>③ : LEFTキー

④:RIGHTキー

- ⑤:センターキー(PLAYキーと同じ操作) ⑥:MENUキー
	- ⑦:PLAYキー

 ペアリングする事で、ペアリングしたAppleリモコンのみで操作が出来ます。 。<br>※ペアリングの操作手順は、**設定操作について**の2)Appleリモコンのペアリング設定画面 を参照ください。

DACには赤外線リモコンから信号を受信するために、赤外線センサーを繋ぎます。<br>赤外線センサーは、完成品として**赤外線リモコン受信モジュールがあります。**<br>http://www.switch-science.com/catalog/129/ ーカン<br>秋月電子のI-06491のようなセンサー単品の場合は、 センサーのOUTをIRコネクタのDに、 センサーのGをIRコネクタのGに、<br>センサーのVccを220Ωの抵抗を通してIRコネクタの+に、<br>パスコンとしてセンサーのGとVcc間に0.1μFのコンデンサを繋ぎます。

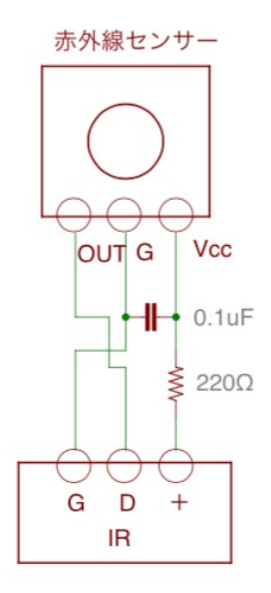

### ※製品によって端子位置が異なりますので、データシートで確認しましょう。

### SEL、P1~P6スイッチについて

 マルチファンクションモードの時に使います。 押すとON、離すとOFFになる押しボタンスイッチを使います。 SELスイッチは、設定画面の切替を行うMUTEキーとなりますので、必ず用意してください。 スイッチ付きロータリーエンコーダの場合は、そのスイッチとSELコネクタを繋ぎます。 SEL=MENUキー P1~P5スイッチは、  $P1 = + + P2 = -1$  P3=LEFTキー P4=RIGHTキー P5=PLAYキー となりますが、用意しておくと便利です。 P6スイッチは、設定画面時に自動的にメイン画面に戻らないようにする際に、 ショートしてください。

#### 手動ボリュームについて

 手動ボリュームとして10KΩ可変抵抗(Bカーブ)を使います。 可変抵抗の123を、VOLコネクタの123に接続してください。 手動ボリュームを使わない場合は、VOLコネクタの2と3をショートしてください。 シンプルモード(Manual Volume2固定)では必須です。 マルチファンクションモードでは、23)音量制御モードの設定画面でManual Volume1/2/3を設定して使います。 Manual Volume1は、-99.5dB~0dBまで、0.5dB単位で、直線変化します。 Manual Volume2は、-99.5dB、-70dB~0dBまで、0.5dB単位で、対数変化します。 =>小さい音の変化が少な目なので、プリアンプを使わずDACで音量調整する方向け Manual Volume3は、-99.5dB、-70dB~0dBまで、0.5dB単位で、対数変化します。 =>大きな音の変化が少な目なので、DACの音量を他の機器と合わす方向け

#### 設定ピンについて

 P18設定ピンは、シンプルモードとマルチファンクションモードの切替用です。 電源をOFFにしてから設定してください(動作中は変更しても切替しません)。 シンプルモードでは、P1~P16の設定ピンをショートまたはオープンすることで、設定の変更が出来ます。 P1~P16の設定ピンのショート/オープンには、ショートピンの他に、ロータリースイッチ等を利用できます。 設定ピンは、基板の枠側はGNDですので、複数の設定ピンをショートする際は、いずれかの設定ピンのGNDを 共用出来ます。 ※P17ピンは、2つのピンに+3.3Vが出力されています。通常は使いませんので、GNDとショートさせないように

… . . . こっ…。<br> 注意してください。

### 放熱器について

 ES9038PROは特別発熱の多いチップなので、なるべく空気の流れが出来るようにケーシングしてください。 ES9038PROに放熱器を付けることをお勧めします。 Si5317も発熱が多いので、放熱板を付けることをお勧めします。

写真中のアルミの放熱器は、uxcellラジエーターヒートシンク(20mmX21mmX15mm)でAmazonで 購入しました。放熱器用両面テープは別売ですので忘れないようにしましょう。

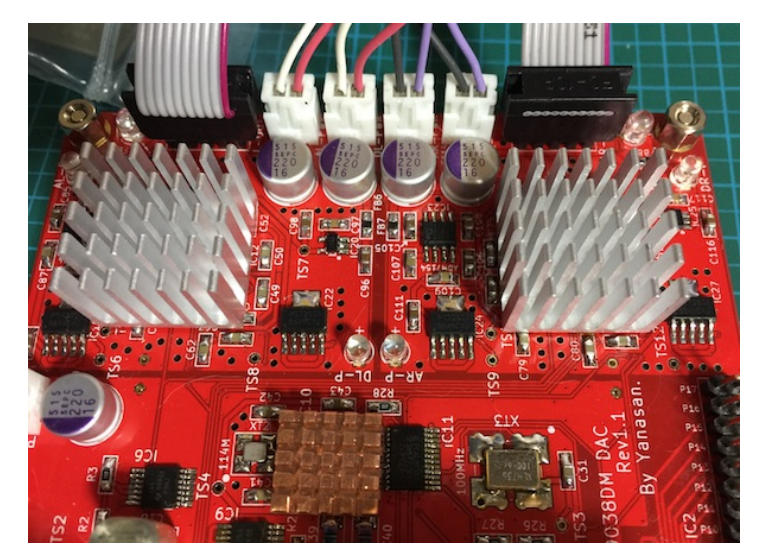

#### 入力について

・SPDIF入力は、SPDIFコネクタの+,GにSPDIFコネクタ(同軸ケーブル)を接続します。 光入力の場合は、SPDIFコネクタのVに3.3Vまたは5Vが出力(SW2で設定)されているので、光モジュール の電源端子に接続してください。

・PCM入力とDSD入力は、INコネクタに各信号線を接続します。 ※入力ケーブルが長いとうまく行かない事があります。10cm以下がお薦めです。 ※DSD入力の場合、DSD-LとDSD-Rがあります。 トランスポート機器によってDSDの左右チャネルの信号線の割り当てが異なるためです。 本基板は、LRCK/DSDLとSDATA/DSDRの組み合わせが標準で、DSD-Lです。 ーーー……。<br>LRCK/DSDRとSDATA/DSDLの組み合わせがDSD-Rです。 例えば、エレアトさんのP2D基板はDSD-L、SDTrans384はDSD-R入力となります。

入力サンプリング周波数は、BCLK/DSDCLK信号をカウントして自動判定します。

 PCMの対応サンプリング周波数(Fs)は、32KHz~768KHzです。 PCMのDoPデータにも再生出来ます(環境が無いので未確認)。 DSDの対応サンプリング周波数は、DSD64、DSD128、DSD256、DSD512です。 ※範囲外の入力時は、ノイズが出ないように出力をミュートします。

 ES9038PROはマスタークロックが供給されていないと、I2C通信によるDACチップの 制御が出来ません。 マスタークロックの設定が100MHz Clock以外の時、入力信号のBCLKかSCLK が入っていないとES9038のI2C通信エラーが発生する場合があります。 ※通常は自動的に100MHzクロックに切り替わるので、続けて使用出来ます。

## 出力について

- ・L-OUT出力から左チャネルが、R-OUT出力から右チャネルが、差動電流(または電圧)出力されます。
- ・出力は差動出力のみです。
- ・出力はES9038の2CH分づつを合成して、チャネル当り4出力しています。
- ・差動出力は、OUT出力の+に正信号、ーに負信号が出るので、+ーそれぞれを、差分合成アンプに入力します。
- ・接続する先のインピーダンスがローなら電流出力で、ハイなら電圧出力になるようです。
- ・電流出力の場合はI/Vアンプを、電圧出力の場合は差分合成アンプを接続します。
- ・ES9038PROは、ES9018Sの4倍の出力電流になっていますので、DAC用の普通のOPAMPを使った I/Vアンプは使えません。1出力当り32mA(ES9028PRO版は8mA)✕4出力
- ・私のES9038専用I/Vオペアンプ基板をお勧めします。
- ・ES9028PRO版は、一般のI/VアンプやI/Vトランスが使えます。

### マルチファンクションモード

 P18をオープンにして、電源ONすると、マルチファンクションモードで動作します。 LCD表示と、ロータリーエンコーダとSELスイッチ、赤外線リモコン、P1~P5スイッチの操作で、各種設定の 変更が出来ます。 手動ボリュームも有効にして使えます。 LCD表示と、ロータリーエンコーダ、赤外線リモコン、SELスイッチ(必須)、P1~P5スイッチの操作で、 各種設定の変更が出来ます。 ロータリーエンコーダ、赤外線リモコン、P1~P5スイッチのいずれかまたは組み合わせと、SELスイッチで操作します。 設定内容は、入力別(入力に関係なく共通な設定有り)にマイコンのEEPROMに記憶されて、電源OFFしても保持します。 音量を変更した場合は、5秒間変化がないと自動的にEEPROMに記憶します。 ーニースと・・・。<br>※EEPROMの記憶が頻繁に行われると書き込み制限をオーバーして記憶できなくなりますので、ご注意下さい。 手動ボリュームも有効にして使えます。 操作キー(設定ピン名称、赤外線リモコンのキー記号、ロータリーエンコーダの操作) +キー(P1、+、右に回す)

音量を大きくしたり、設定項目の選択切替操作に使います。

 ーキー(P2、ー、左に回す) 音量を小さくしたり、設定項目の選択切替操作に使います。

LEFTキー(P3、◀、左に回す)

入力切替や、前の設定画面への切替操作に使います。

RIGHTキー (P4、▶、右に回す) 入力切替や、次の設定画面への切替操作に使います。

```
PLAYキー (P5、▶II、無し)
    MUTE切替や、メイン画面への移動に使います。
  MENUキー(SEL、MENU、無し)
    設定画面への移動や、次の設定画面への切替操作に使います。
```
 マルチファンクションモードでは、メイン画面と各設定画面、操作キーで各種設定が出来ます。 画面説明はLCD20桁×4行タイプですが、16桁×2行タイプは多少の文言の違いがありますが、機能は同等です。

0)初期化画面

 SELスイッチを押したまま電源を入れると、この画面が表示されて、メイン画面に切り替わります。 保存している設定値を初期値に戻します。 動作がおかしくなった時に試してみてください。

ES9038DM DAC<br>INITIALIZE

1)起動画面

...............<br>電源を入れると、 1 秒ほど、この画面が表示されます。 ーーーー ……<br>マイコンのプログラム版数が確認できます。

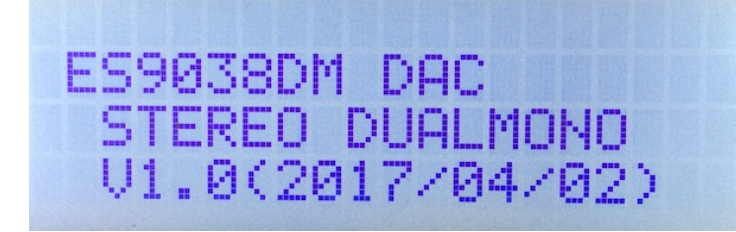

2)Appleリモコンのペアリング設定画面

.<br>P1スイッチを押したまま電源を入れると、この画面が表示されます。

 10秒以内に、AppleリモコンのMENUキーとRIGHTキーを同時に5秒以上長押しして、Appleリモコンと ペアリングを行ってください。

 ペアリングすると、その後はペアリングしたリモコンにしか反応しなくなります。 ペアリングを解除したい場合は、SELスイッチを押したまま電源を入れて初期化してください。

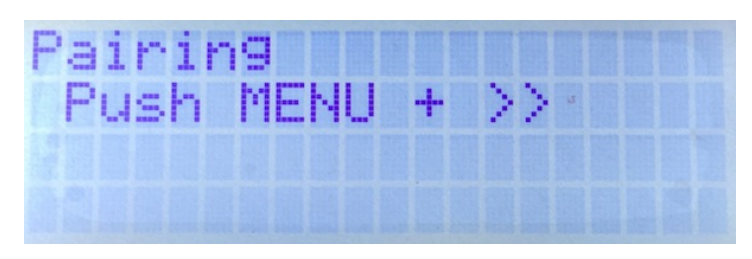

ペアリングに成功すると、この画面が5秒間表示されます。

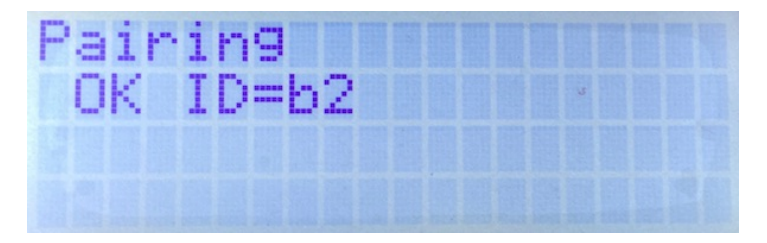

 ID=XXのXXは、ペアリングしたAppleリモコンの識別番号です(16進数2桁)。 ※Appleリモコンが複数台ある場合、同じ識別番号の可能性があります。 この時は、AppleリモコンのMENUキーとPLAY(センター)キーを同時に5秒以上長押しすると、 識別番号が1加算されるので、違う識別番号に変更出来ます。

MENUキーとRIGHTキーの同時長押しをしないと、ペアリングが失敗して、この画面が5秒間表示されます。

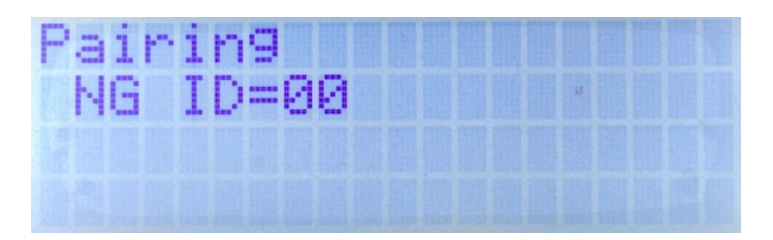

ID=XXのXXは、ペアリング済みのAppleリモコンの識別番号です(16進数2桁)。

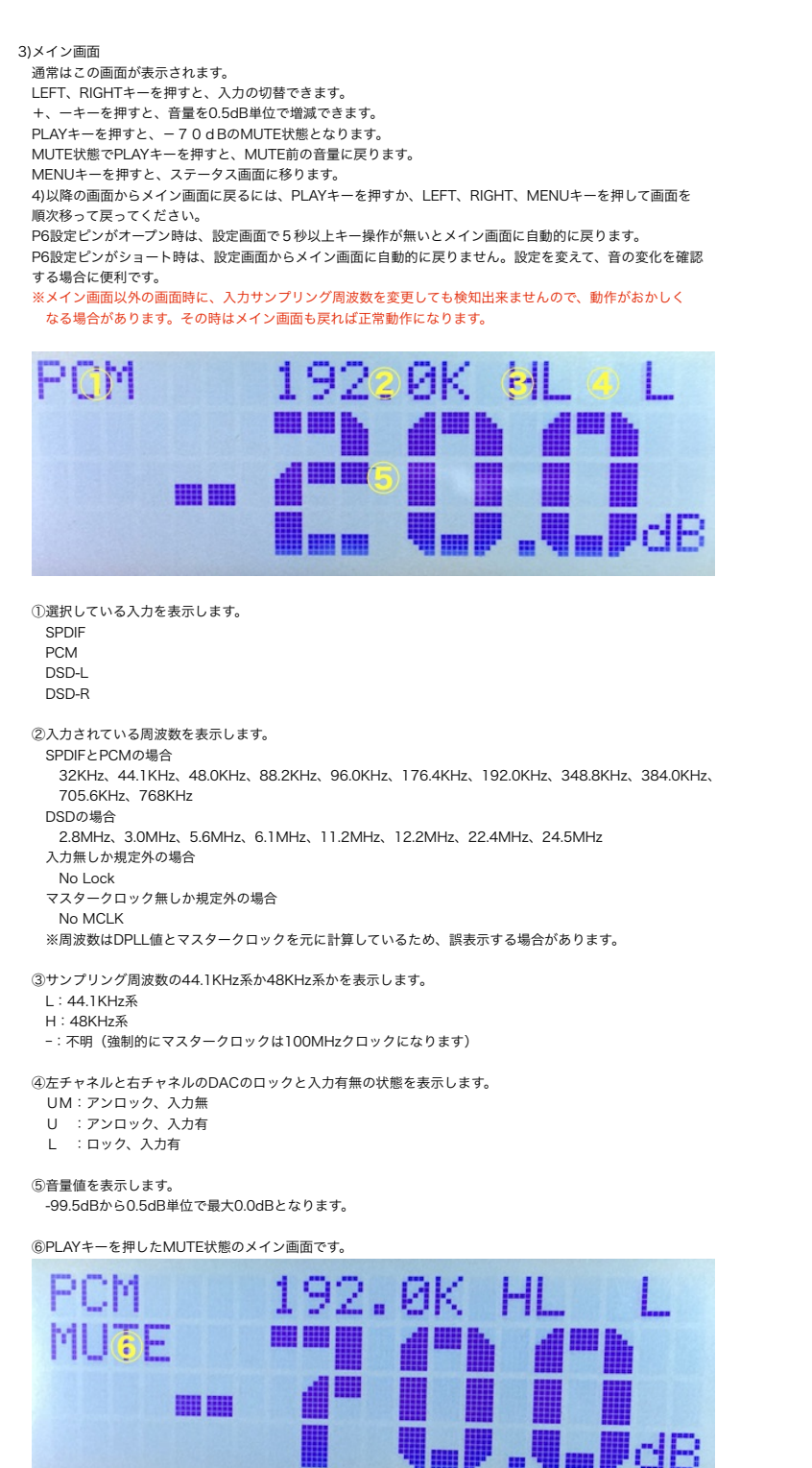

4)入力選択画面(Input Select) 入力の選択を設定します。 PCM/DSD Autoの場合、PCMとDSDはINコネクタの11ピンで自動判定します。

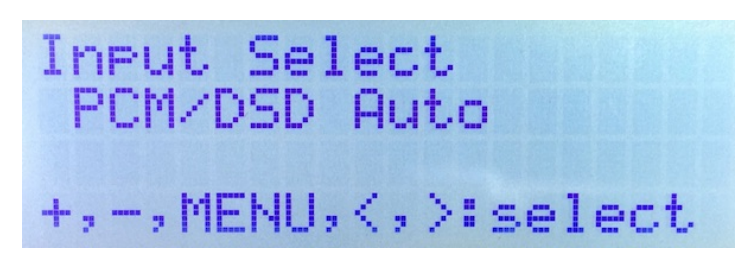

 +、ーキーで、以下の設定を切替できます。 、<br>SPDIF : SPDIF入力(SPDIFコネクタ)(初期値)<br>PCM : PCM入力(INコネクタ) PCM : PCM入力 (INコネクタ)<br>DSD : DSD入力 (INコネクタ) : DSD入力 (INコネクタ) PCM/DSD Auto :PCMとDSDを自動判定(INコネクタ)

5)設定選択画面(Setting Select) 設定する入力の選択を設定します。 共通設定項目以外は入力毎に設定&保存が出来ます。 ※使い始めのときだけは、SPDIF、PCM、DSDそれぞれを選択して設定してください。

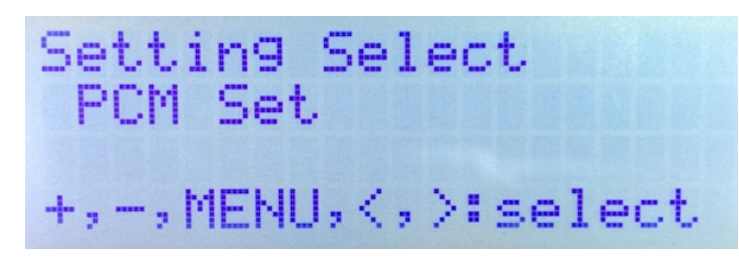

 +、ーキーで、以下の設定を切替できます。 SPDIF : SPDIF設定<br>PCM : PCM設定

PCM : PCM設定<br>DSD : DSD設定 : DSD設定

6)ステータス画面(Status)

 上の行に左チャネル、下の行に右チャネルのDACの状態を表示します。 ー<br>他の設定画面では、キー操作が5秒以上無いとメイン画面に自動で戻りますが、 この画面では戻りません。

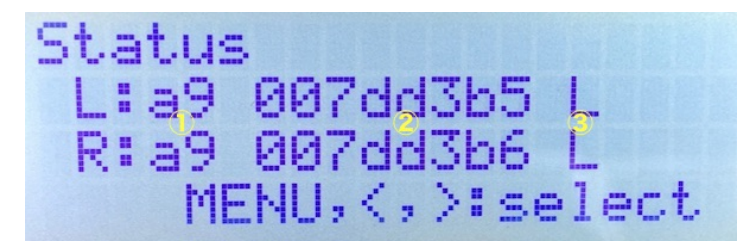

 ①ES9038PROのステータスを16進表示します。 a0: 入力有、アンロック a9:入力有、ロック(正常時) aa:未入力、アンロック ②DPLLのサンプルレート数値を16進表示します。 サンプルレート数値からDACが処理中の周波数を求める事が出来ます(詳細は省略)。 この値の変化が少ないほど安定して再生されていることになります。 ※同期モードの時は、DPLLが使われないので値は更新されません。 ③DACのロックと入力有無の状態を表示します。 。<br>UM:アンロック、入力無 U :アンロック、入力有 L :ロック、入力有(正常時)

7)PCMの入力フォーマット設定画面(PCM Input Format)※DSD時は設定出来ません。 .<br>PCM/SPDIFの入力フォーマットを設定します。 入力別に記憶します。

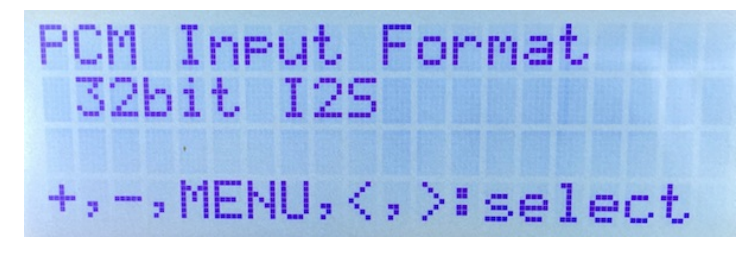

 +、ーキーで、以下の設定を切替できます。 16bit R-Just :16ビット後詰め 24bit R-Just :24ビット後詰め 32bit R-Just :32ビット後詰め 16bit L-Just :16ビット前詰め 24bit L-Just :24ビット前詰め 32bit L-Just :3 2 ビット前詰め<br>16bit I2S :1 6 ビットI2S<br>24bit I2S :2 4 ビットI2S<br>32bit I2S :3 2 ビットI2S(初期値)

8)ディエンファシス周波数設定画面(De-emphasis Select)※DSD時は設定出来ません。 PCM/SPDIFのディエンファシス周波数を設定します。 入力別に記憶します。

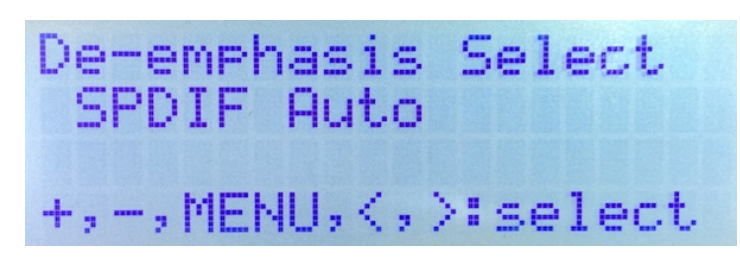

 +、ーキーで、以下の設定を切替できます。  $32K$ 

 $-44.$ 48k

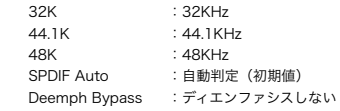

9)FIRフィルタ設定画面(FIR Filter)※DSD時は設定出来ません。 <sub>PCM/SPDIFのFIRフィルタを設定します。</sub> 好みのFIRフィルタを選んでください。 FIRフィルタは、SPDIFとPCM時に使われます。DSDは、IIRフィルタのみを使います。 入力別に記憶します。

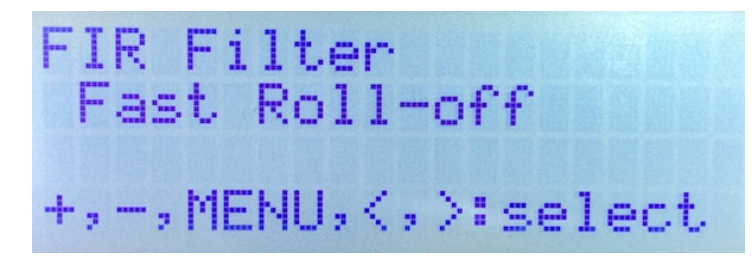

+、ーキーで、以下の設定を切替できます。 Fast Roll-off :fast roll-off, linear phase

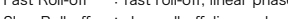

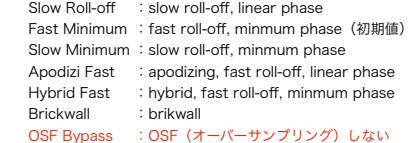

10)IIRフィルタの通過帯域設定画面(IIR Filter Bandwidth) IIRフィルタの通過帯域を設定します。 サンプリング周波数に合わせて、適切な通過帯域を選択してください。 入力別に記憶します。

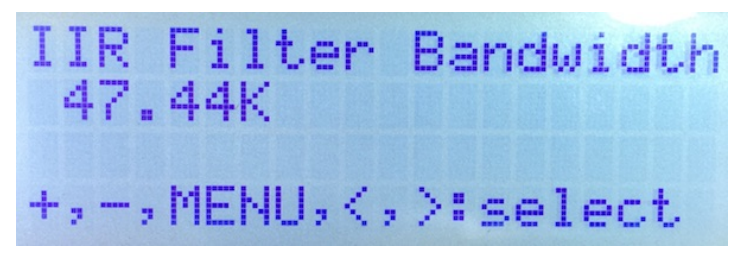

 +、ーキーで、以下の設定を切替できます。 47.44K : 47.44KHz (初期値)

- 50K : 50KHz<br>60K : 60KHz 60K : 60KHz<br>70K : 70KHz
- $:70K$  Hz

11)PCMのDoPデータ変換の設定画面(DoP Transcoder)※DSD時は設定出来ません。 PCM/SPDIFのDoPデータ変換(PCMデータからDSDに変換)を有効にするかを設定します。 PCM/SPDIFのDoPデータを再生する際に有効を選択して下さい。 入力別に記憶します。

DoP Transcoder Disable +,-,MENU, <, >:select

 +、ーキーで、以下の設定を切替できます。 Disable :DoPデータ変換は無効(初期値) Enable :DoPデータ変換は有効

12)入力DSDの左右CH設定画面(DSD L/R Select)※DSD時のみ設定出来ます。 入力DSDの左右CHを設定します。 入力別に記憶します。

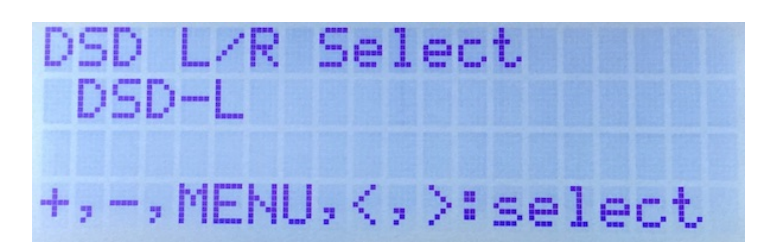

+、ーキーで、以下の設定を切替できます。

: LRCK/DSDLとSDATA/DSDRの組み合わせ(初期値)

DSD-R : LRCK/DSDRとSDATA/DSDLの組み合わせ

13)マスタークロックの調整画面(Clock Gear) ES9038PROの内部のクロック周波数を設定します。

内部のクロック周波数を下げる事でES9038PROの消費電力を大きく下げることが出来ます。

 Autoモードを選択すると、入力と同期モードと非同期モード別に、自動的に内部のクロック周波数を調整します。 入力別に記憶します。

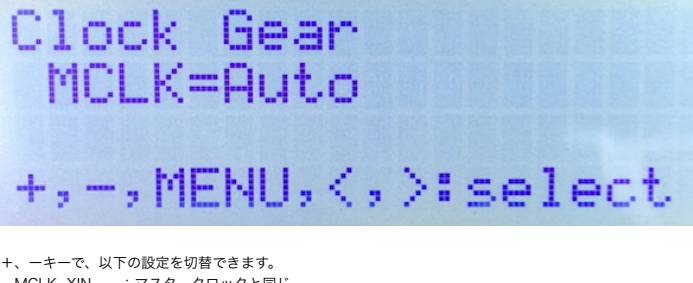

 MCLK=XIN :マスタークロックと同じ MCLK=XIN/2 :マスタークロックの二分の一 MCLK=XIN/4 :マスタークロックの四分の一 MCLK=XIN/8 :マスタークロックの八分の一 MCLK=Auto :サンプリング周波数を判断して自動的に調節(初期値) 14)ノイズディザーの設定画面(Noize Dither) ES9038PROのノイズシェイプモジュレータでディザーを有効にするかを設定します。 ディザーは有効を選択される事をお薦めします。

入力別に記憶します。

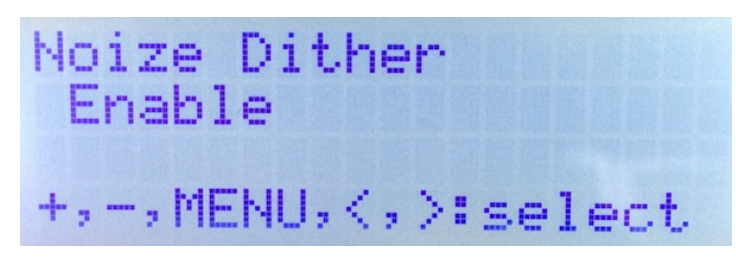

 +、ーキーで、以下の設定を切替できます。 Enable :ディザー有効(初期値) Disable :ディザー無効

15)THD補正ロジックの設定画面(THD Compensation) ES9038PROのTHD補正ロジックを有効にするかを設定します。 THD補正ロジックは、2次及び3次の高調波歪を補正しています。 THD補正ロジックは有効を選択される事をお薦めします。 入力別に記憶します。

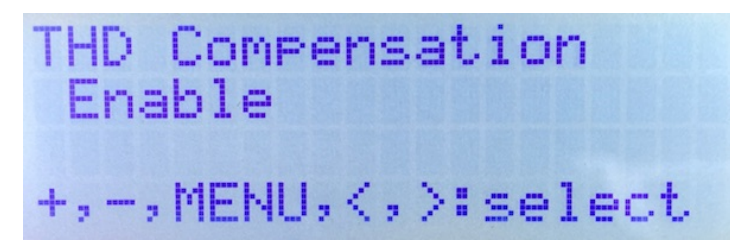

 +、ーキーで、以下の設定を切替できます。 Enable :THD補正ロジック有効(初期値) Disable :THD補正ロジック無効

16)ジッター除去回路とDPLL回路の設定画面(Jitter Eliminator) ES9038PROのジッター除去回路とDPLL回路を有効にするかを設定します。 ジッター除去回路とDPLL回路は有効を選択される事をお薦めします。 入力別に記憶します。

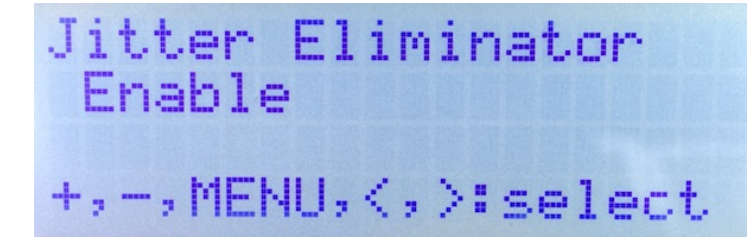

 +、ーキーで、以下の設定を切替できます。 Enable :ジッター除去回路とDPLL回路有効(初期値) Disable :ジッター除去回路とDPLL回路無効

17)PCM/SPDIFのDPLLのバンド幅設定画面(PCM/SPDIF DPLL BW)※DSD時は設定出来ません。 PCM及びSPDIF時のDPLLのバンド幅を設定します。 バンド幅が小さいと音が良くなりますが、ロックが外れやすくなります。 ロックが外れると音が出ません。 ロックが外れずに音の良いバンド幅を選択してください。 入力別に記憶します。

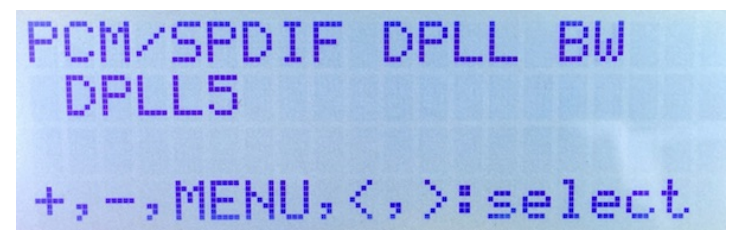

 +、ーキーで、以下の設定を切替できます。 OFF : DPLLを使わない<br>DPLL1〜15 :数字が小さい程、バンド幅が小さくなります。(初期値はDPLL5)

18)DSDのDPLLのバンド幅設定画面(DSD DPLL BW)※DSD時のみ設定出来ます。 DSD時のDPLLのバンド幅を設定します。 バンド幅が小さいと音が良くなりますが、ロックが外れやすくなります。 ロックが外れると音が出ません。 ロックが外れずに音の良いバンド幅を選択してください。 入力別に記憶します。

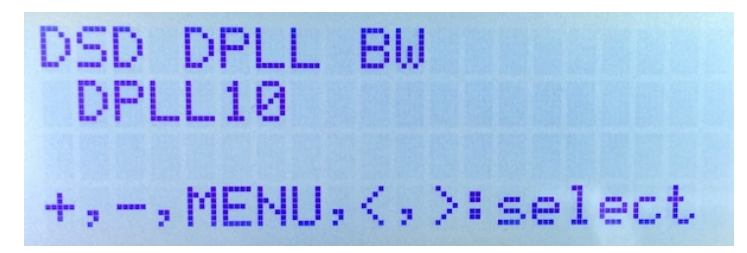

+、ーキーで、以下の設定を切替できます。

OFF :DPLLを使わない<br>DPLL1~15 :数字が小さい程、バンド幅が小さくなります。(初期値はDPLL10)

19)同期モードの設定画面(Sync Mode)

 DPLLを使った非同期モードか、DPLLを使わずマスタークロックと同期するモードを設定します。 同期モードを選択した場合は、マスタークロックの設定で100MHz Clock以外にしてください。 . . .<br>3. 力別に記憶します。

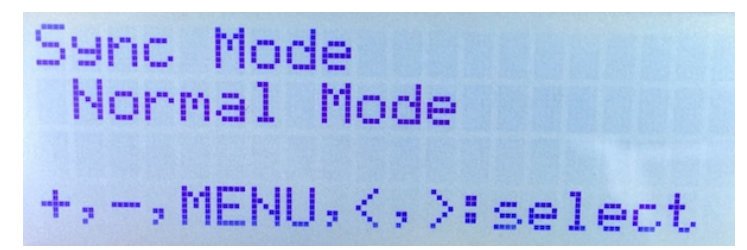

+、ーキーで、以下の設定を切替できます。

Normal Mode : 非同期モード (DPLLを使ってロックします) (初期値) Sync mode :同期モード(DPLLを使わずMCLKに同期した外部クロックを使用) ※同期モード時は、21)マスタークロックの設定画面で、xBCLKかSCLKを設定してください。 同期モードの際は、3)ステータス画面のDPLLのサンプルレート数値は、停止またはオール0となります。

20)DPLLのロック速度の設定画面(Lock Speed)

。<br>DPLLに必要なオーディオサンプル数 (FIRエッジ数) を設定します。 値が大きいほどDPLLのロック速度が遅くなりますが、ロックの精度は高くなります。 ロック速度とロック精度の兼ね合いで値を選択してください。 入力別に記憶します。

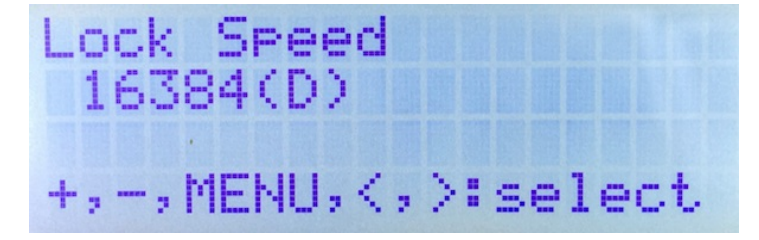

 +、ーキーで、以下の設定を切替できます。 。<br>16384(加期値)

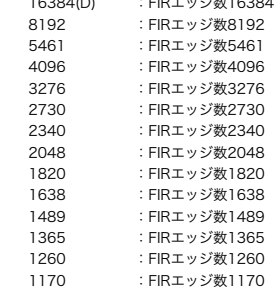

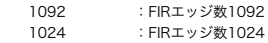

21)マスタークロックの設定画面(Clock Select)※SPDIFは100MHz Clock固定なので設定出来ません。 .<br>ES9038PROのマスタークロックの周波数を設定します。

同期モード時は、BCLKかSCLKの逓倍モードを選択してください。

※100MHz Clock以外に設定した時、INコネクタの入力信号(BCLKやSCLK)から正しくマスタークロックが 生成できない場合があります。その時は、LCDにI2C通信エラーが出ますが、通常は強制的に100MHzに 切り替わりますので問題ありませんが音は悪くなりますので、正しい設定に替えて下さい。 入力別に記憶します。

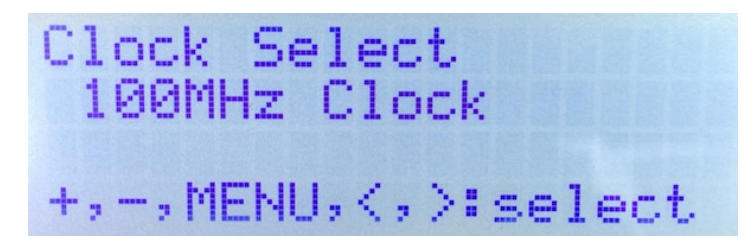

 <sup>+、</sup>ーキーで、以下の設定を切替できます。

、<br>100MHz Clock:基板上のクロック発振器から100MHzを出力(初期値)<br>BCLK x n :BCLK(64fs固定)を n逓倍して90.3168MHz/98.304N

BCLK x n :BCLK(64fs固定)をn逓<sup>2</sup>e n逓倍して90.3168MHz/98.304MHzを生成<br>SCLK x 4 :SCLK(22.5792MHz/24.576MHz)を4逓倍して90.3168MHz/9

- SCLK x 4 :SCLK(22.5792MHz/24.576MHz)を4逓倍して90.3168MHz/98.304MHzを生成
- SCLK x 2 : SCLK(45.1584MHz/49.152MHz)を2逓倍して90.3168MHz/98.304MHzを生成
- ※BCLK x n時は、PCMのサンプリング周波数32KHzには対応しません。

※SPDIF入力時とジッタークリーナーでロック出来なかった時は、強制的に100MHz Clockモードで動作します。

22)ジッタークリーナーの設定画面(JC Bandwidth)

- ^<br>|<br>|マスタークロック用のジッタークリーナーのバンド幅を設定します。 ジッタークリーナーがロックするまで最大1秒がかかり、その間にノイズが出る場合が あります(ロック中はDACミュートしています)。 。<br>ジンド幅が狭い(Lowest)ほど音は良くなりますが、ロックしにくい場合はあります。 ロックしやすいように、Low,Mediumとバンド幅を広げてください。 入力別に記憶します。

JC Bandwidth Lowest. +,-,MENU, <, >:select

 +、ーキーで、以下の設定を切替できます。 Lowest :Lowest Low :Low Medium :Medium Medium-High : Medium-High High : High **Bypass : ジッタークリーナーを使わない (初期値)** 

Bypass以外の時は、画面右にジッタークリーナーのロックと入力有無の状態を表示します。

 UM:アンロック、入力無 U :アンロック、入力有 L :ロック、入力有

23)音量制御モードの設定画面(Volume Select)

 DACの音量制御モードを設定します。 利用スタイルに合わせて、ロータリーエンコーダ及びリモコン、手動ボリューム、最大値固定から選べます。

全入力で共通です。

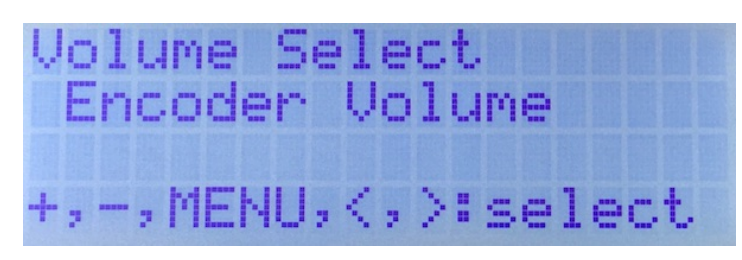

+、ーキーで、以下の設定を切替できます。

Encoder Volume :ロータリーエンコーダ及びリモコンで音量制御(初期値)<br>Manual Volume 1 :手動ボリュームで音量制御(直線変化)

Manual Volume2 :手動ボリュームで音量制御(対数変化A)<br>Manual Volume3 :手動ボリュームで音量制御(対数変化B) Fixed Volume :最大音量に固定

24)出力チャネル数の設定画面(Output Select) DACの出力チャネル数を設定します。 DAC基板の出力を受けるI/Vアンプの入力限界に応じて、出力チャネル数を選べます。 全入力で共通です。

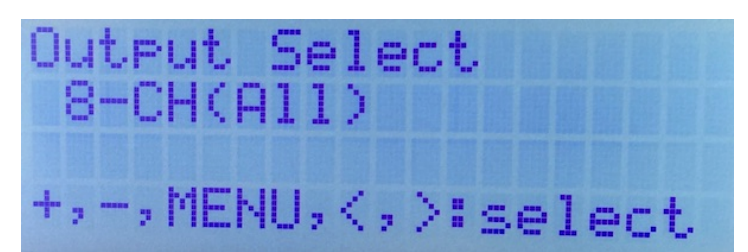

 +、ーキーで、以下の設定を切替できます。 1-CH : 1チャネル(L-OUT/R-OUTの 1、2 ピンのみ1/2出力)<br>2-CH : 2チャネル(L-OUT/R-OUTの 1、2 ピンのみ出力) 2-CH : 2チャネル(L-OUT/R-OUTの1、2ピンのみ出力)<br>4-CH : 4チャネル(I-OUT/R-OUTの1、2、3、4ピンの : 4チャネル(L-OUT/R-OUTの1、2、3,4ピンのみ出力) 8-CH(All) :8チャネル全て(初期値)

25)ゲインキャリブレーションの設定画面(Gain Callibration) ES9038PROのゲインキャリブレーションを設定します。 ES9038PROは製造の都合からチップ毎に出力ゲインにバラ付きがあります。 ゲインキャリブレーションを有効にする事で、出力ゲインを自動的に調節出来ます。 特に問題がなければ、Alwaysを選択して下さい。 ※ゲインキャリブレーションの処理の都合上、出力が0dBから-2dBになります。 全入力で共通です。

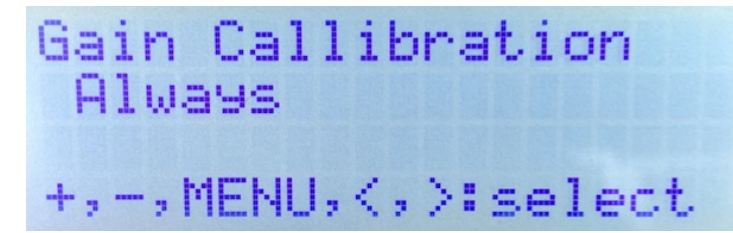

 +、ーキーで、以下の設定を切替できます。 Always :常に自動調整(初期値) Only Once:起動時に1度だけ自動調整 **No Adjust:自動調整は行わない** ※この設定は、再起動から有効となります。

26)自動ミュートの設定画面(Automute Set)※DSD時は設定出来ません。 ES9038PROの自動ミュート機能を設定します。 PCM/SPDIF時、入力信号が切れたり変化したらノイズを出さないように自動的に出力を . o..., o. b.. ..、<br>ミュートする機能があります。 再生環境に合わせて選択して下さい。 ※自動ミュートを有効にしても、DSDからPCMに切り替える場合はノイズが出ます。 全入力で共通です。

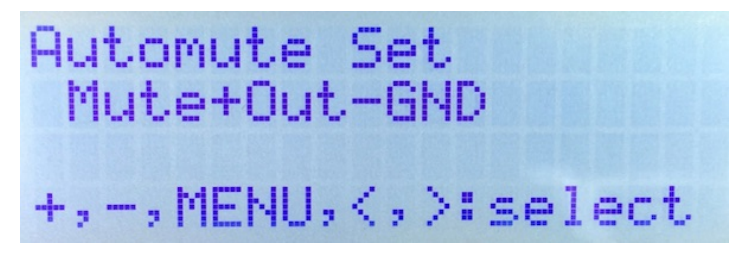

 +、ーキーで、以下の設定を切替できます。 - - - - - - - - -<br>: 何もしない Mute :出力をミュートする(初期値) Out-GND : 出力端子をグランドに落とす<br>Mute+Out-GND :出力をミュートして、出力端子をグランドに落とす

27)Mute Autoの設定画面(Mute Auto)

 I2S信号選択の時、CNT1コネクタの12ピンのMUTE信号によってDAC内部をミュート制御を行います。 MUTE信号を使うか無視するか設定してください。

全入力で共通です。

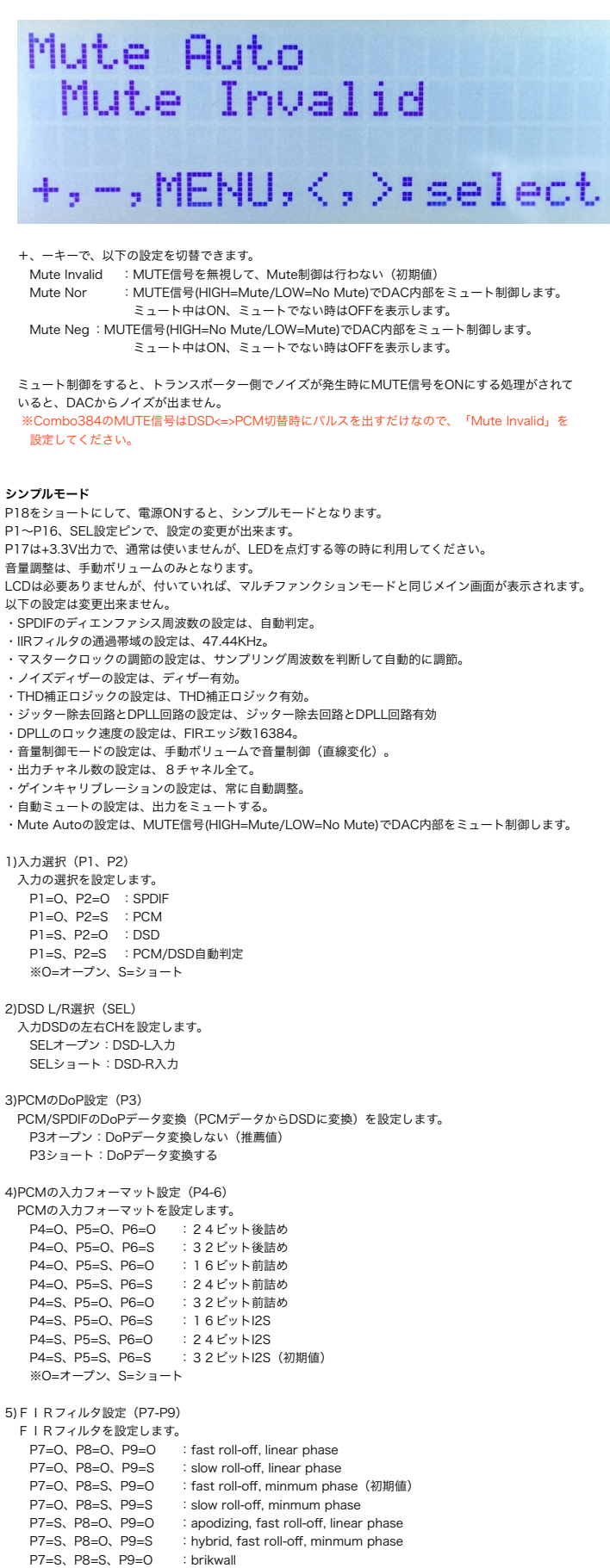

```
  ※O=オープン、S=ショート
5)DPLLのバンド幅設定(P10-P13)
  PCM/SPDIFとDSDのDPLLのバンド幅を設定します。
  P10=O、P11=O、P12=O、P13=O:同期モード
    P10=O、P11=O、P12=O、P13=S:DPLL1
    P10=O、P11=O、P12=S、P13=O:DPLL2
    P10=O、P11=O、P12=S、P13=S:DPLL3
    P10=O、P11=S、P12=O、P13=O:DPLL4
    P10=O、P11=S、P12=O、P13=S:DPLL5
    P10=O、P11=S、P12=S、P13=O:DPLL6
    P10=O、P11=S、P12=S、P13=S:DPLL7
    P10=S、P11=O、P12=O、P13=O:DPLL8
    P10=S、P11=O、P12=O、P13=S:DPLL9
    P10=S、P11=O、P12=S、P13=O:DPLL10
    P10=S、P11=O、P12=S、P13=S:DPLL11
    P10=S、P11=S、P12=O、P13=O:DPLL12
    P10=S、P11=S、P12=O、P13=S:DPLL13
    P10=S、P11=S、P12=S、P13=O:DPLL14
    P10=S、P11=S、P12=S、P13=S:DPLL15
     ※O=オープン、S=ショート
6)ジッタークリーナーのバンド幅の設定(P14)
  ジッタークリーナーのバンド幅を設定します。
    P14オープン:Bypass(ジッタークリーングしない)
    P14ショート:Lowest(推薦値)
7)マスタークロックの設定(P15ーP16)
 .<br>ES9038PROのマスタークロックを設定します。
    P15=O、P16=O:基板上のクロック発振器から100MHzを出力
  P15=O、P16=S: BCLK(64fs)をn逓倍して90.3168MHz/98.304MHzを生成
    P15=S、P16=O:SCLK(22.5792MHz/24.576MHz)を4逓倍して90.3168MHz/98.304MHzを生成
    P15=S、P16=S:SCLK(45.1584MHz/49.152MHz)を2逓倍して90.3168MHz/98.304MHzを生成
    ※O=オープン、S=ショート
製作について
```
P7=S、P8=S、P9=S :OSF(オーバーサンプリング)しない

まずは、表面のICからハンダ付けをしましょう。

ES9038PROのIC12,13から行います。 ICの向きは、マイコン以外は、左下が1ピンになりますので、ICの◯印や脇の窪みが左側 に来るようにしてください。IC表面の印刷文字が読める方向になっている事でも確認出来ます。 いつも1ピンが左下に来るように基板を回転させると、ピンのうっかり間違いを防げます。

次は、Si5317DのIC10です。 Si5317のピンは外に出ていないので、ハンダが少ないと接続されない事があります。 ピンは金色なので、ハンダの銀色に変わっているかを確認すると間違いないです。

続いて、ADM7154のIC18,IC23です。

これらは、裏面の穴もハンダ付けが必要です。 穴が深いのでハンダがIC裏面にうまく付かない事が良くあります。 まず、小手先をICの裏に暫く当てて熱くしておいてハンダを溶かします。 コテ先で数回かき混ぜると良いでしょう。 うまく出来上がると、ハンダのえくぼが出来ます。

難関は上記の5つで、後はハンダ付けしやすいものから順に行って下さい。

```
コツは、
フラックスをハンダ面に適量を塗ります。軽い接着剤代わりになります。
お気に入りは、HAKKO NO.001-01です。
ICを載せますが、ピンセットを使って、慎重にピンの位置が合うまで調整します。
ICを指で押さえて、ICの隅をピンセットで押してずらして合わせます。
2面(ES9038PROは4面)とも完全に合うまで、しつこく繰り返すことが成功のポイントです。
完全にピン位置が合ったら、ICをピンセットで押さえて動かない状態にして、
ハンダコテに少量のハンダを垂せて ICの端のピン (1~2ピン分)をハンダ付け
します。ハンダが多いとブリッジし易いので、少なめがお勧めです。
※セロテープなどで固定する方法もありますが、半田付けする箇所が見難くなったり、
テープを貼る際にICがずれやすいので、ピンセットで押さえる方法がお薦めです。
この時にピン位置がずれていたら、ハンダを溶かして一旦外します。
ここできちんと確認しないと後の祭りになります。
うまく行ったら、基板を回転させて、ハンダ付けするピンが奥向きになるようにします。
ハンダ付けしたピンと対角線上のピンをハンダ付けします。
これ以降はピンセットで押さえる必要なありません。
ピン一列にフラックスを塗って、ハンダ付けします。コテをピン列に沿って横にずらして
行きます。この時、ブリッジしても無視します。
4面とも同じようにハンダ付けが終わったら、ブリッジした箇所の対処です。
コテ先を綺麗にして、ブリッジ部分にフラックスを塗ったら、コテ先をブリッジ部分に当てて、
ピン先方向に動かせば、ハンダがコテ先に吸い取られます。
ー・・・・・・。<br>ブリッジのハンダが多量でない時は、コテ先を当てるだけで、ピン側にハンダが溶けてブリッジ
が解消出来ます。
最後に、綿棒に無水アルコールをたっぷり吸わせて、ICに残ったフラックスを洗い流します。
ハンダくずを拭き取る感じでやると良いでしょう。
ICが正しくハンダ付けされたか、5~10倍ルーペを使って、目視チェックします。
出来れば、テスターを使って、ICの根元と基板側のピン部分とが導通しているか、隣のピンと
```

```
間違って導通していないかを確認しましょう。
ールー・マーク・・・・・。<br>テスター棒だと太すぎるのピンヘッダ用の細い線を取り付けると良いでしょう。
尚、隣のピンとの導通確認では、回路的に導通が正しい場合がありますので注意してください。
```
XT2、XT3のクロックは、クロックに印刷されている◯印と、基板に印刷されている◯印を合わせましょう。 クロックは、フラックスをランドに塗って、クロックをピンセットで少し浮かせて、ハンダ付けして ください。 少し浮かせないと、クロックの底面のランドにハンダが廻りません。

最初にハンダ付けしたいランドにだけ、ハンダを盛っておくとやりやすいでしょう。

チップコンデンサとチップ抵抗をハンダ付けします。

裏面のチップコンデンサとチップ抵抗をハンダ付けします。

表面に戻ります。 電解コンデンサやパルストランス、可変抵抗をハンダ付けします。

マイコンのピンソケットと、XT1の8MHzクロックをハンダ付けします。

最後に残りのコネクタをハンダ付けします。 コネクタを使わず配線ケーブルを直にハンダ付けしても構いません。 コネクタを付ける場合は、向きに注意してください。1ピン目を合わせましょう。

最後に、電源の+、GND間、出力端子の+,ー、G間の抵抗値を測って、ショートしていないかを 確認します。 ※電源のショートは電源基板を破壊する場合がありますので、必ずショートチェックしましょう。

#### 動作確認

```
まずは、電源を入れてみましょう。
煙や異臭がないかを確認します。
ICを触って、指で触れれないほど熱くないかを確認します。
電源用LEDを載せている場合は、全ての電源用LEDが点灯しているか確認します。
```
LCDを付けていれば、起動画面が出ますので、マイコンが動いている事になります。 LCDに何も表示されない時は、VR1のボリュームを回して、LCDの輝度を調節してください。

ES9038PROとPCAL9539Aは、マイコンのI2C通信で制御するので、まずはマイコンが動かないと 正常には動作しません。

出力電圧チェック用のランドがありますので、テスターで以下の電圧を確認します。

電圧が正しくない時は、「=>」に問題場所を説明しておきます。<br>・FB9の表の右ランドとTS1間が+3.3V =>裏面IC14

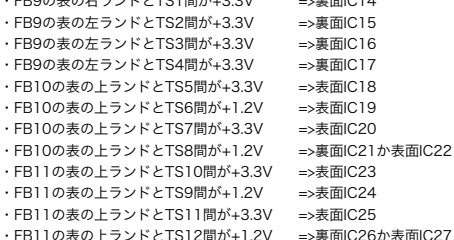

次に出力端子 (L-OUT,R-OUT) の+、一の電圧を確認します。 ES9038PROが動作していれば、1.65Vぐらいの電圧になります。そうでなければ、ES9038PROか XT1,XT3のハンダ付けを疑いましょう。 音が出来るか、トランスポーターやI/Vアンプを繋いで確認します。

問題が無ければ、ジッタークリーナーの動作確認です。 BCLK逓倍クロック、SCLK逓倍クロック、ジッタークリーナーの動作確認をします。 LOLとLOSのLEDがありますが、これが両方共点灯しない場合は、どこかに問題があります。 Si5317のハンダ付けの失敗が一番多いので、Si5317を指で触って熱くなっているか確認 します。熱くならない時は、ハンダ付け不良(特に裏面)です。

### I2Cエラーについて

このDACでは、ES9038PROとPCAL9539AのPCG8574Aの4個のICをI2C通信で制御しています。 I2C通信に不具合があるとICの動作がおかしくなりますので、不具合時は、どのICとの I2C通信でエラーが発生したかをLCDに表示します。 ES9038PROにマスタークロック(MCLK)が届いていないとエラーが発生しますが、一過性の可能性 がありますので、その後、正常に動作していれば無視しましょう。 ※ES9038PROやクロックに電源が通っていない時もI2Cエラーとなります。

「I2C ERROR X-Y Z」

X:I2C通信のエラーが発生したICを示します。

L: Left用ES9038PRO (IC12)

R: Right用ES9038PRO (IC13)

1:PCAL9539A(IC11)

 2:PCAL9539A(IC2) 5:PCF8574A(IC7)

Y:I2C通信の動作を示します。

C:コンフィグレーション

R:読み込み W:書き込み

Z:I2C通信のエラーを示します。 1:送信サイズオーバー(通常は発生しません)

2:アドレス送信でNAK受信(I2C通信が出来ない状態なので、ハンダ付けミスの可能性大)

3:データ送信でNAK受信(I2C通信が不安定なので、電源電圧低下やノイズが原因)

4:その他のエラー(I2C通信が出来ない状態なので、ハンダ付けミスの可能性大)

ES9038DM DAC基板の表面

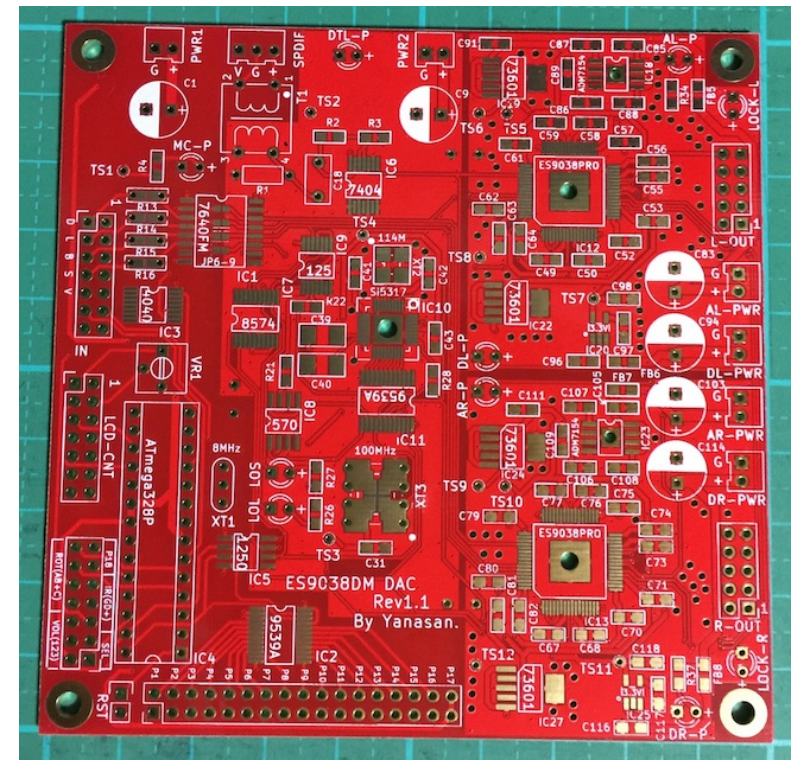

ES9038DM DAC基板の裏面

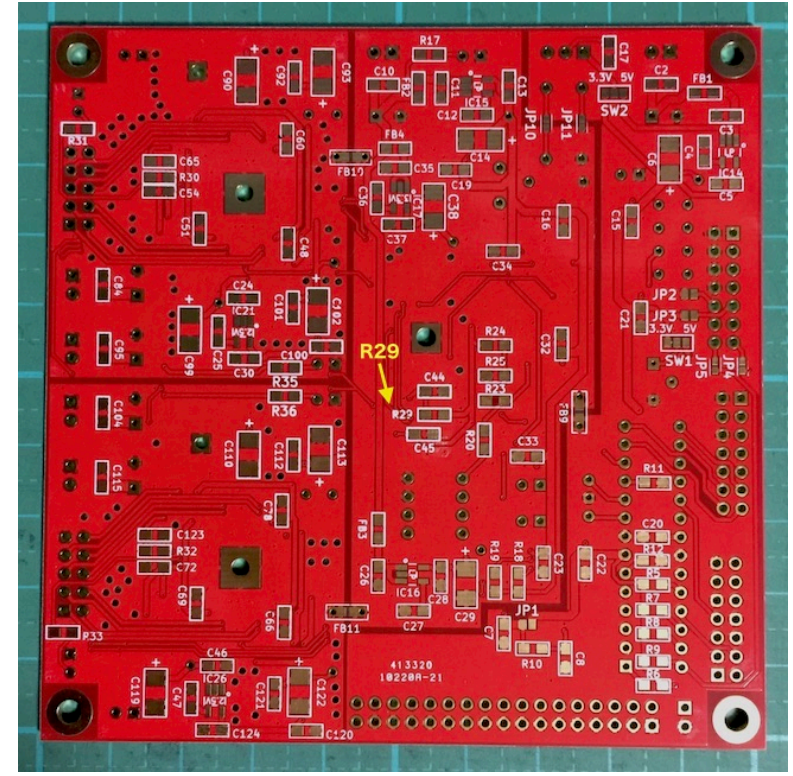

修正履歴 Rev1.0(2017/04/06) ・新規